# **よくあるお問い合わせ**

# **受診内容について**

#### Q**<sup>1</sup> 対象の健診コースとがん検診以外に、対象外の検査 を追加で受診したいのですが、可能でしょうか?**

対象外の検査を希望する場合は、健診申込み時に備考欄へ ご記入ください。

健診受診確定後にご自身で直接受診する健診機関へ連絡し 予約を確定し、費用についてもご確認ください。(費用は自 己負担です)

対象外の検査は健康診断受診票には記載されません。

対象外の検査の結果は別途健診機関より直接報告されます。

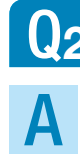

A

#### Q**<sup>2</sup> がん検診だけ別日で受けたいのですが、 可能でしょうか?**

健診機関の都合や、生理等の事情により別日になる場合を 除き、家族健診のがん検診につきましては、基本的に同日 受診となります。

別日での予約はお取りしていません。

# **利用手順について**

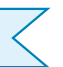

#### Q**<sup>1</sup> 健診機関リストに電話番号がありません。健診の予 約はどのように取ればよいでしょうか?**

A

A

<家族健診ヘルプデスク>へ予約申込をお願いします。<br>(利用者ガイド24ページをご覧ください)

#### Q**<sup>2</sup> 健診の予約申込みをWebで行った場合、どのくらい で連絡がくるのでしょうか?**

お申込みいただいてから1週間程でお知らせします。 ご希望日で予約がお取りできない場合は、ご登録いただいた メールアドレスに<家族健診ヘルプデスク>よりメール連絡し ますので、toiawase-kazoku@helpdesk-kenpo.jpを受信可能 に設定してください。

連絡がない場合は、<家族健診ヘルプデスク> toiawasekazoku@helpdesk-kenpo.jp までお問い合わせください。

#### Q**<sup>3</sup> 健診の予約申込みをFAXまたは郵送で行った場合、 どのくらいで連絡がくるのでしょうか?**

FAXの場合は、お送りいただいてから1週間程でお知らせし ます。郵送の場合は、ご投函いただいてから、10日程でお 知らせします。

連絡がない場合は、<家族健診ヘルプデスク>toiawasekazoku@helpdesk-kenpo.jpまでお問い合わせください。

# Q**<sup>4</sup> 健康診断受診票はどのくらいで届きますか?**

予約確定後1週間程度で、ご登録の住所へ普通郵便にて送 付します。 A

便潜血検査をお申込の方は、健診機関より、検査容器等が 別途送付されます。健診機関から問診票等の送付物があっ た場合は、ご一緒にお持ちください。

受診日7日前までに届かない場合は、<家族健診ヘルプデス ク> toiawase-kazoku@helpdesk-kenpo.jpまでお問い 合わせください。

## Q**<sup>5</sup> 受診票を紛失してしまいました。どうしたらよいで しょうか?**

お手数ですが、<家族健診ヘルプデスク>までご連絡をお<br>願いします。

#### Q**<sup>6</sup> 健診の受診日を変更・キャンセルしたい場合は、 どうしたらよいでしょうか?**

健康ポータルサイト「すこやかサポートPlus」の「家族・ 任継・特退向け」内にある「家族健診の申し込み」から、 変更の申込み・キャンセルが可能です。(利用者ガイド32 ページをご覧ください) 予約日直前(3日前~当日)の変 更・キャンセルは、<家族健診ヘルプデスク> toiawasekazoku@helpdesk-kenpo.jp までご連絡をお願いします。

# Q**<sup>7</sup> 受診希望の健診機関がリストにないのですが、 どうしたらよいでしょうか?**

リストにない健診機関では、家族健診を受診することはでき<br>ません。リストに記載のある健診機関からお選びください。

# **WEBからのお申込みについて**

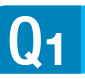

A

#### Q**<sup>1</sup> 予約システムにはどこからログインすればよいで しょうか?**

健康ポータルサイト「すこやかサポートPlus」にログイン 後、「家族・特退・任継向け」内の「家族健診の申し込み」 をクリックしてください。(利用者ガイド26ページをご参照 ください) A

#### Q**<sup>2</sup> 予約システムのIDとパスワードを忘れてしまいまし た。**

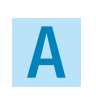

予約システムへは「すこやかサポートPlus」からログイン します。すこやかサポートPlusのIDとパスワードをご利用 ください。

#### Q**<sup>3</sup> すこやかサポートPlusから健診予約システムに入れま せん。すこやかサポートPlusのIDが使用できません。**

すこやかサポートPlusのIDを確認しますので、IBM健保<br>Webサイトの「Webでのお問い合わせ」でご連絡ください。

#### Q**<sup>4</sup> 健診の予約申し込みをしましたが、申込完了のメー ルが届きません。**

迷惑メールフォルダに入っている場合もありますのでご確 認ください。

受信指定を設定されている場合は、kazoku system@ helpdesk-kenpo.jpを受信可能に設定してください。

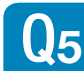

A

A

A

A

A

#### Q**<sup>5</sup> ページの有効期限切れエラーが出ます。どうしたら よいでしょうか?**

ログイン後、操作しない状態が一定時間以上続くとセキュ リティの設定によりその後の操作が無効となります。再度、 すこやかサポートPlusよりログインをお願いします。

# **健診結果について**

## Q**<sup>1</sup> 健診結果は、どのくらいで見ることができますか?**

健診機関により異なりますが、おおよそ1ヶ月程度です。受 診後1ヶ月以上経過してもお知らせがない場合は、<家族 健診ヘルプデスク>toiawase-kazoku@helpdesk-kenpo. jpまでご連絡をお願いします。

年末年始等、 時期によりましては、報告に時間を要する場 合がありますので、予めご了承ください。

#### Q**<sup>2</sup> 健診結果が郵送されてきません。**

健診予約をWebで行った方は紙での健診結果は郵送されま せん。

健康ポータルサイト「すこやかサポートPlus」で健診結果を 閲覧してください。(利用者ガイド38ページをご覧ください)

### Q**<sup>3</sup> 家族の健診結果が見れません。**

すこやかサポートPlusの健診結果はご本人しか閲覧できま せんので、ご家族の方のユーザー ID登録が必要です。 ユーザーIDが登録できない場合は、「健診結果票発行依頼書」 を家族健診ヘルプデスクまでお送りください。紙面の結果票 をお送りします。(利用者ガイド39ページをご覧ください)

# Q**<sup>4</sup> 健診結果を印刷したい。**

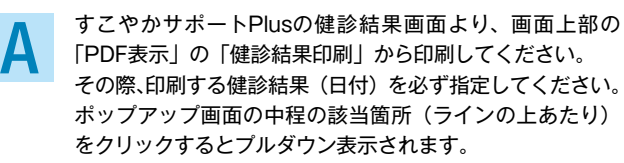

#### **つら BM健保組合から脱退しました。すこやかサポート**<br>Q5 Plusで健診結果を見れますか? **Plusで健診結果を見れますか?**

すこやかサポートPlusは、IBM健保組合脱退後360日間は 見ることができます。脱退後360日以内にデータを他の媒 体に保管するようにお願いします。

## Q**<sup>6</sup> 健診結果判定の基準値を教えてください。**

下記、「健診結果の見方」内 健診診断判定基準値を参照く ださい。

http://www.ibmjapankenpo.jp/member/program/ staff/result.html

# **再検査や精密検査について**

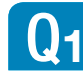

A

A

Q**<sup>1</sup> 健診を受けて精密検査を受けることになりました。 その費用の補助はありますか?**

精密検査は保険診療となりますので、健保の補助はありま<br>せん。

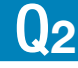

#### Q**<sup>2</sup> 精密検査を受けたいのですが、紹介状を発行しても らえますか?**

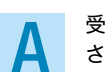

受診された健診機関へご相談ください。(お問い合わせくだ<br>さい)

#### Q**<sup>3</sup> 受診した検査の画像が欲しいのですが、どうしたら 入手できますか?**

受診された健診機関へ直接お問い合わせください。

**家族健診ヘルプデスク E-mail:toiawase-kazoku@helpdesk-kenpo.jp** (土日祝日および休業日を除く) **お問い合わせ先**